# **Firmware Release Note for R1592**

- **① Release date : October 7th of 2011**
- **② Version of updated firmware : R1592**
- **③ Updated contents to R1592 from previous formal version(R1568)**

# **1 Automatic firmware update through network(internet) ※ This function works in case only that your X10 has firmware version over R1577 installed.**

**In case that higher version of firmware exists at our server system, your X10 checks it automatically when your X10 boots up.**

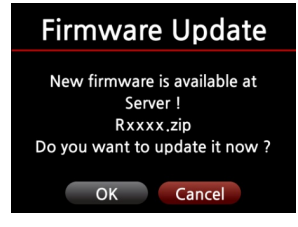

**※ If CANCEL is selected, the folder[New Firmware] is created automatically in the hard disk of X10, then X10 does not ask Firmware Update any more when you boot up it. If you delete [New Firmware] through Browser, it will ask again. <Notice> There is no actual data in the [New Firmware] folder.**

**※ If OK is selected, X10 will try downloading, extracting it by itself. And, X10 is rebooted for firmware updating process like below picture.**

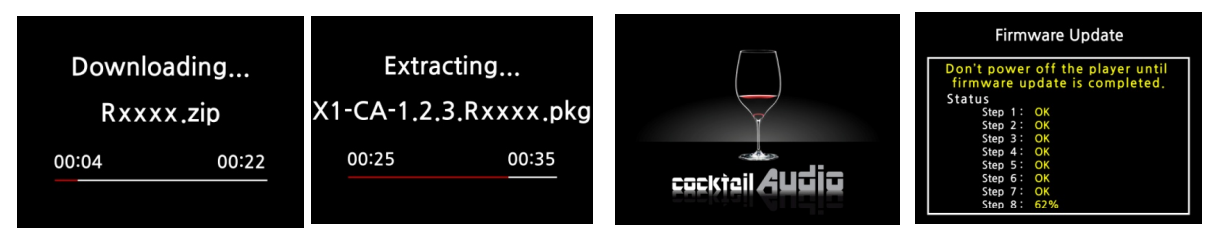

**※ Of course, you also can do firmware update by manual with USB memory stick.**

# **2 UPnP Server/Client function and Samba Server/Client function**

**As X10 supports UPnP Server/Client and Samba Server/Client network protocol, you can use X10 together with various kinds of devices which support UPnP Server/Client or Samba Server/Client.**

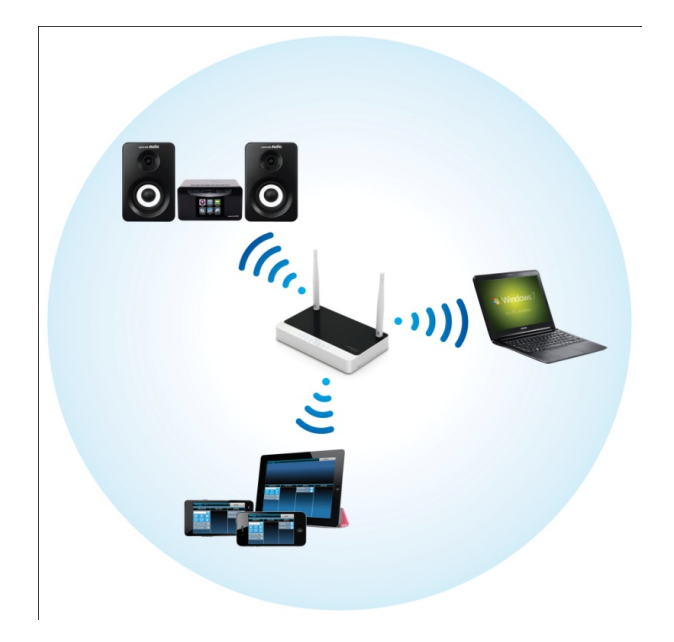

## **3 Several units of X10 in same network.**

**You place X10 with HDD(music server) in your living room. Other X10(without HDD) is placed in room #1 or room #2. You can play music in X10(music server) by the X10 in other room.**

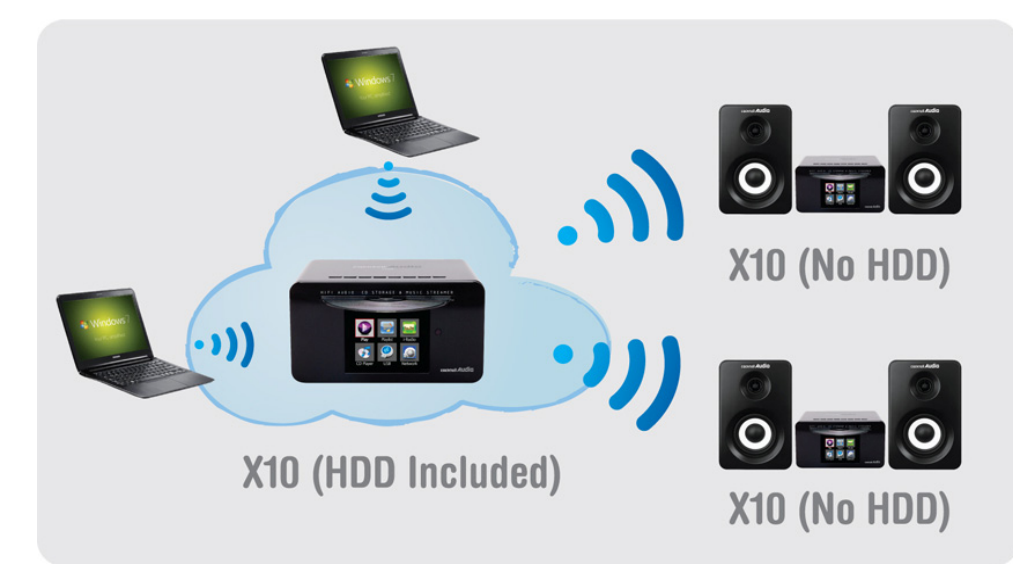

# **4 X10 works as a great Music Server for Sonos' product.**

**The users of Sonos device can use X10 as a music server for Sonos device**

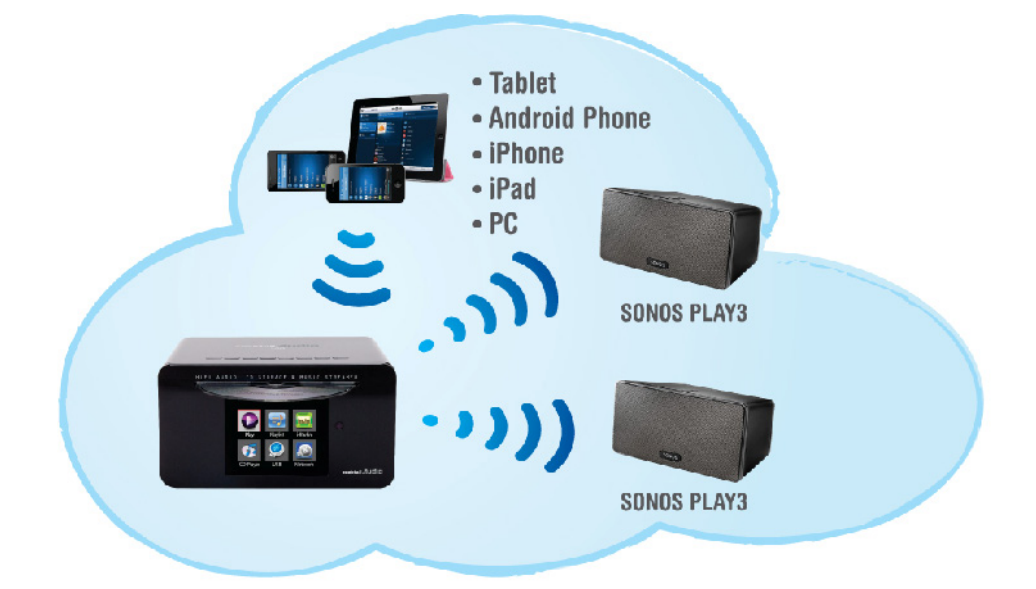

# **5 Popup message when X10 is disconnected from PC**

**X10 can be connected to PC through USB cable. When it is disconnected, the below message Wait a second' is displayed until X10 is ready for using.**

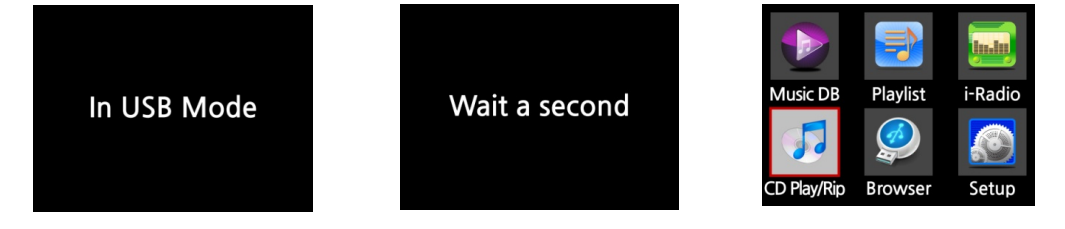

#### **6 Audio Format Selection was added to Setup**

**We added 'Audio Format' selection in the CD Ripping of SETUP.** ※ Default is WAV

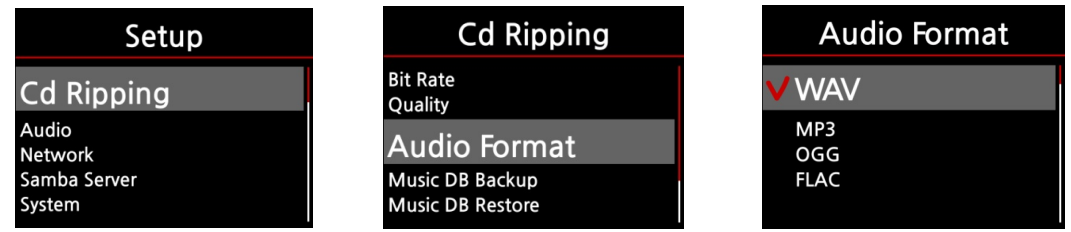

# **7 Minimization of steps for CD ripping**

**By the hot key(RIP button) on remote control, we added one method to minimize steps to rip CDs. This will be useful for many CDs ripping continuously.** 

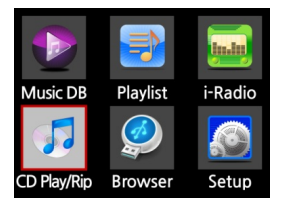

- **① Insert CD, and wait until it is recognized by X10**
- **② Place cursor on the CD Play/Rip and press OK**

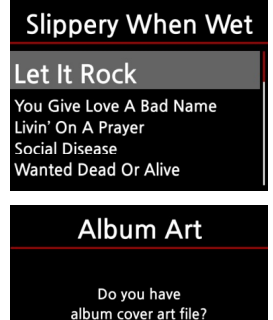

OK No

- **③ Check if X10 got CD data properly from FreeDB database ④ If CD data looks OK, press RIP button of remote control**
- **⑤ X10 will ask whether you have album cover art file.** ⑥ If you press NO, X10 starts ripping the CD **※ If you press OK, X10 will show Browser to look for the album cover art file that you stored in advance by yourself.**

# **8 Scrolling on File list screen**

**We changed cursor scrolling method. You can scroll cursor endless downward or upward.**

# **9 Improvement OSD language on Standby(Clock) mode and Alarm setting**

**We cleared several overlapped languages We applied German languages properly**

# **10 Volume control by the buttons on X10 top on the Playing Screen.**

**You do Volume UP/Down and Pause on the Playing Screen with buttons of the X10 top.**

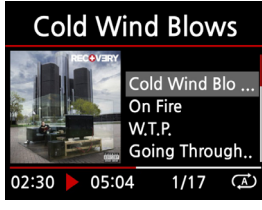

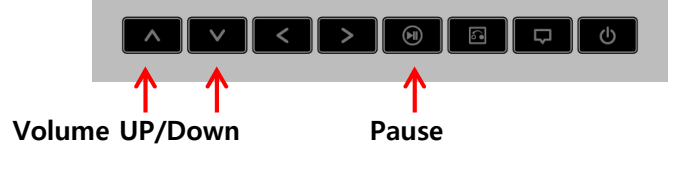

**< Playing Screen >**

- **11 Support AAC streaming station in iRadio**
- **12 Improvement in CD Ripping**
- **13 Improvement in MusicDB Backup and Restore function**
- **14 X10 audio volume is not controlled in case that Passthrough is selected in the SPDIF(Optical) of Audio in the SETUP.**

**Thank you very much !!!!!!!**